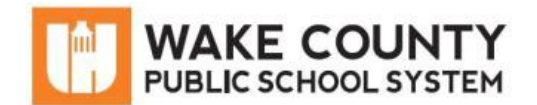

# **Mobile Internet Device Overview**

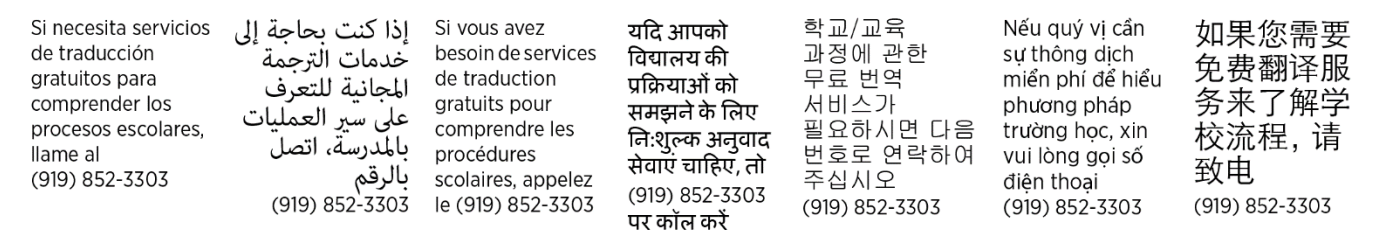

# **Program Overview**

## **What is a Mobile Internet Device?**

This device provides wireless internet access where AT&T coverage is available. You are receiving an AirCard 797S Mobile Hotspot with AT&T coverage.

## **What can my student use this device for?**

Your student will be able to access the internet to participate in virtual learning, access online reading materials, and collaborate with other classmates.

## **Is the device filtered? I don't want my student having unrestricted internet access.**

The provided mobile internet device is filtered to provide safe internet access to students. Certain sites are filtered out that may contain harmful content such as malware, viruses, or phishing.

## **How much internet can my student use? Will I be charged after a certain amount?**

Internet access is unlimited, but internet speed will slow down if 22GB is exceeded in a month. Parents will not be charged for usage.

## **Is information on these devices being tracked?**

No personal or private information such as login information or account numbers is tracked.

## **My device is lost/stolen/broken/not working. Who do I contact?**

Contact the Remote Learning Help Desk: [http://StudentTechHelp.wcpss.net](http://studenttechhelp.wcpss.net/) or 919-694-8100.

# **Device Overview**

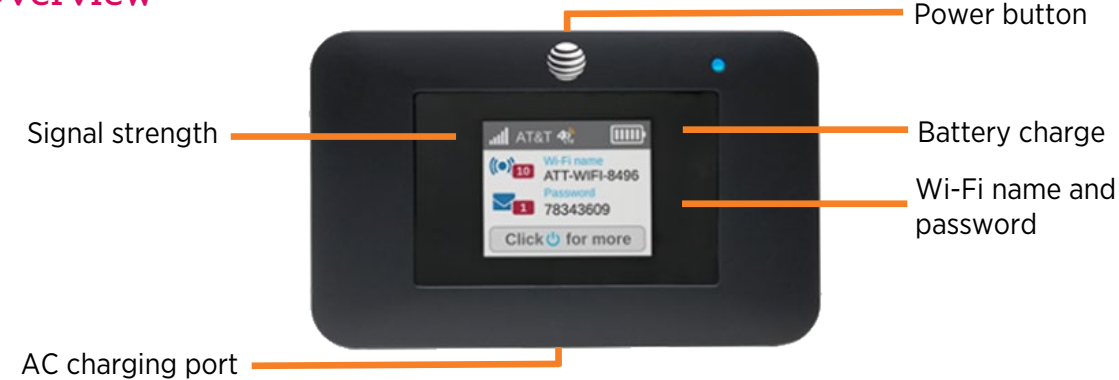

# **Connect to the Internet on WCPSS Chromebook**

- 1. On mobile internet device, press and hold the Power button for 2 seconds to turn on. NOTE: The screen displays the device's Wi-Fi network name and password.
- 2. Turn on WCPSS Chromebook. Ð Network not available ect to the internet to sign in to your Chr 3. On Chromebook, click the mobile internet If you've already registered on this dev device's Wi-Fi network. 50000000123456 Join Wi-Fi network E.g. 50000000123456 MySpectrumWiFi 50000000123456 4. Enter Wi-Fi password.
- 5. Click Connect

WCPSS Chromebook is connected to the internet. Log into the Chromebook using your WCPSS username and password.

# **Connect to the Internet (Other Wireless Devices)**

- 1. On mobile internet device, press and hold the Power button for 2 seconds to turn on. NOTE: The screen displays the device's Wi-Fi network name and password.
- 2. On your computer or other wireless device, open your Wi-Fi/network connection manager.
- 3. Find your mobile internet device's Wi-Fi network name (e.g. 50000000123456) and connect.
- 4. Enter your mobile internet device's Wi-Fi password. NOTE: The screen goes dark to save power. Press and release the Power button to wake the screen.

Your device is connected to the internet.